## Sage 100 Contractor klavye kısayolları

## Genel

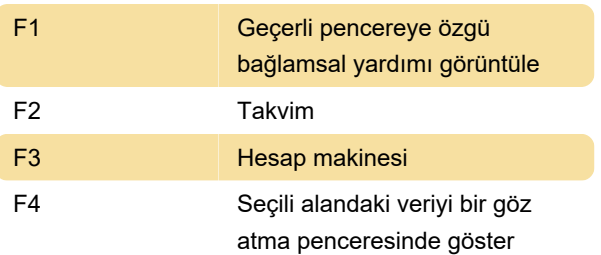

İlk eşleşmeyi görüntülemek için, alana arama terimini (veya terimin başlangıcını) yazın ve Enter tuşuna basın. Yıldız işareti (\*) joker karakter olarak kullanılabilir.

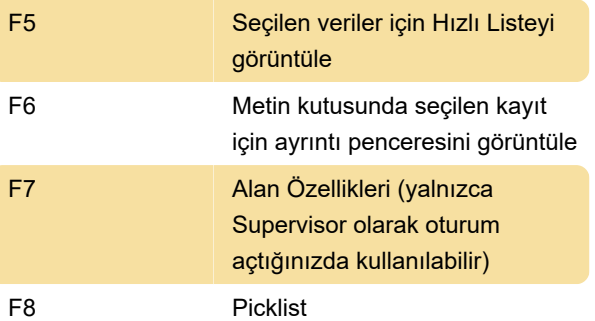

Not: 5-2-3 Compute Payroll penceresi gibi bir Seçim Listesi onay işareti görüntüleyen bir ölçüt öğesinde F8 tuşuna basarsanız, Seçim Listesi penceresi görüntülenmez. Ancak F5 tuşu Seçim Listesi penceresini görüntüler

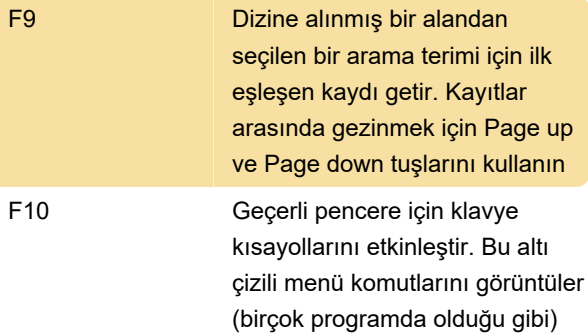

Son değişiklik: 30.05.2020 09:06:55

Daha fazla bilgi için: [defkey.com/tr/sage-100](https://defkey.com/tr/sage-100-contractor-klavye-kisayollari) [contractor-klavye-kisayollari](https://defkey.com/tr/sage-100-contractor-klavye-kisayollari)

[Bu PDF'yi özelleştir...](https://defkey.com/tr/sage-100-contractor-klavye-kisayollari?pdfOptions=true)